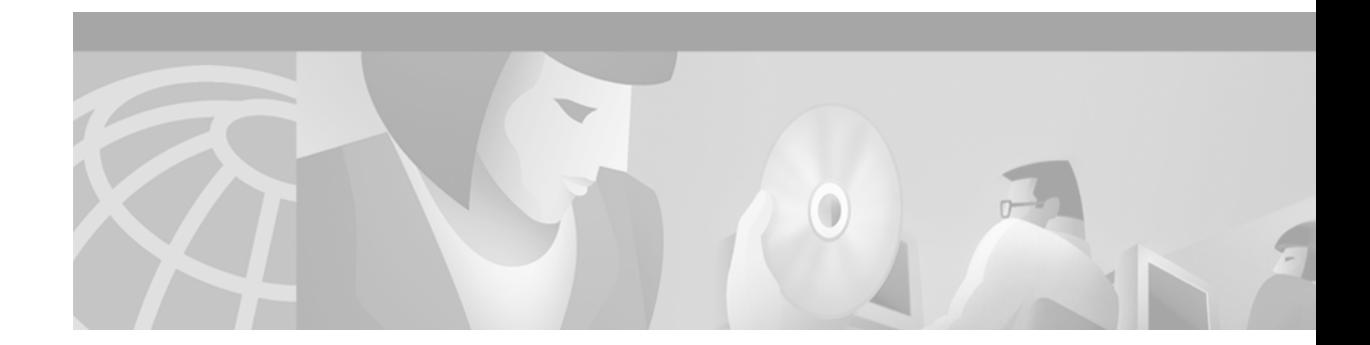

# **BGP Soft Reset Enhancement**

#### **Feature History**

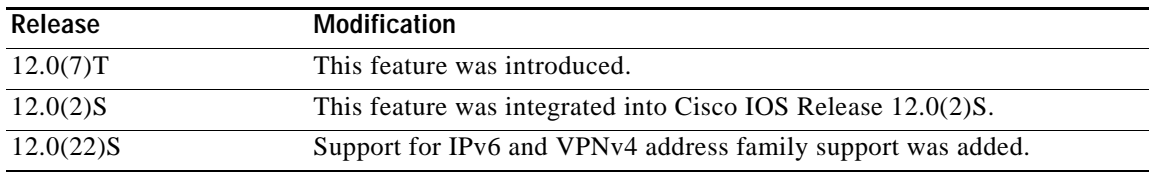

This document describes the BGP Soft Reset Enhancement feature in Cisco IOS Release 12.0(22)S and includes the following sections:

- **•** [Feature Overview, page 1](#page-0-0)
- **•** [Benefits, page 2](#page-1-0)
- **•** [Related Features and Technologies, page 3](#page-2-0)
- **•** [Supported Platforms, page 3](#page-2-1)
- **•** [Supported Standards, MIBs, and RFCs, page 4](#page-3-0)
- **•** [Configuration Tasks, page 5](#page-4-0)
- **•** [Configuration Examples, page 8](#page-7-0)
- **•** [Command Reference, page 8](#page-7-1)

## <span id="page-0-0"></span>**Feature Overview**

 $\mathbf I$ 

The BGP Soft Reset Enhancement feature provides automatic support for dynamic soft reset of inbound BGP routing table updates that are not dependent upon stored routing table update information. This method requires no preconfiguration (as with the **[neighbor soft-reconfiguration](#page-10-0)** command) and requires much less memory than the previous soft reset method for inbound routing table updates.

Configurable routing policies for a peer, including route-maps, distribute-lists, prefix-lists, and filter-lists, may impact inbound or outbound routing table updates. Whenever there is a change in the routing policy, the BGP session must be cleared or reset for the new policy to take effect. The two methods for resetting a BGP session are hard reset and soft reset.

Clearing a BGP session using a hard reset invalidates the cache and results in a negative impact on the network performance when the information in the cache becomes unavailable. A hard reset is also disruptive because active BGP sessions are torn down.

I

A soft reset, which is performed on a per-neighbor basis, does not clear the BGP session and facilitates the application of new policies. There are two methods of performing a soft reset:

- **•** A dynamic inbound soft reset is used to generate inbound updates from a neighbor.
- **•** An outbound soft reset is used to send a new set of updates to a neighbor.

Before the BGP Soft Reset Enhancement feature, a soft reset for inbound routing table updates was performed by entering the **neighbor soft-reconfiguration** router configuration command. This command was used to configure the local BGP router to store all received (inbound) routing policy updates. However, this method uses too much memory because inbound updates are not modified and is not recommended.

Note Outbound resets have never required preconfiguration or storing of routing table updates and remain unchanged by the BGP Soft Reset Enhancement. The procedure for an outbound reset is described in the section "Reset BGP Connections" in the Cisco IOS Release 12.0 *Network Protocols Configuration Guide, Part 1.*

## **Managing Routing Policy Changes**

When the routing policy of a BGP neighbor changes, the session must be reset (cleared) for the changes to take effect. Because resetting a BGP session can be disruptive to networks, a soft reset method is recommended for reconfiguring the routing table.

In order to reconfigure the inbound routing table before the introduction of this feature, both the local BGP router and the BGP peer first needed to be configured to store incoming routing policy updates using the **neighbor soft-reconfiguration** command. Additional resources, particularly memory, were required to store the inbound routing table updates. The **clear ip bgp** command could then initiate the soft reset, which generated a new set of inbound routing table updates using the stored information.

This feature provides an additional method for soft reset that allows the dynamic exchange of route refresh requests and routing information between BGP routers and the subsequent re-advertisement of the respective outbound routing table. Soft reset using the route refresh capability does not require preconfiguration and consumes no additional memory resources.

To use this new method, both BGP peers must support the soft route refresh capability, which is advertised in the OPEN message. Any router that is running BGP with this software release automatically supports the route refresh capability. Routers that are running previous Cisco IOS software releases do not support the route refresh capability and must use the older soft reset method.

If the soft reset fails, you can still clear the BGP session, but it will have a negative impact upon network operations and should only be used as a last resort.

## <span id="page-1-0"></span>**Benefits**

#### **Allows Dynamic Route Refresh Requests**

This feature provides a way to initiate nondisruptive routing policy changes by allowing the dynamic exchange of route refresh requests between BGP routers and the subsequent re-advertisement of the respective outbound routing tables.

#### **Requires No Preconfiguration**

Because support for the soft reset using the route refresh capability is included in this release of the Cisco IOS software, no further router configuration is required. You can initiate a soft inbound reset using only the **clear ip bgp in** command.

### **Requires No Additional Memory Resources**

Unlike a soft reset using the stored inbound routing table updates provided by the **neighbor soft-reconfiguration** command, when both BGP peers support the route refresh capability inbound routing table updates are not stored in the local BGP router. The soft reset requests are exchanged dynamically, and no additional memory is required.

### **Flexibility**

There are now two available methods for inbound soft reset; the older method using stored inbound routing table updates, and the method provided by this feature using dynamic exchange of update information.

## **Restrictions**

### **Route Refresh Support for BGP Peers**

BGP peers must support the route refresh capability to use dynamic inbound soft reset capability. If a peer does not support the route refresh capability, then the only soft reconfiguration option is to use the **neighbor soft-reconfiguration** command, which initiates the storage of inbound routing table updates and requires additional memory.

#### **Dynamic and Stored Inbound Soft Reset Functions are Mutually Exclusive**

The dynamic inbound soft reset and inbound soft reset using stored information functions are mutually exclusive and cannot be configured together. If the inbound soft reset using stored routing table updates is configured for a neighbor, the dynamic inbound soft update method cannot be used.

## <span id="page-2-0"></span>**Related Features and Technologies**

The BGP Soft Reset feature is an extension of the BGP routing protocol. For more information about configuring BGP, refer to the "BGP chapter" of the *Cisco IOS Release 12.0 Network Protocols Configuration Guide, Part 1* and *Cisco IOS Release 12.0 Network Protocols Command Reference, Part 1*.

## **Related Documents**

- **•** *Cisco IOS Release 12.0 Network Protocols Configuration Guide, Part 1*
- **•** *Cisco IOS Release 12.0 Network Protocols Command Reference, Part 1*

# <span id="page-2-1"></span>**Supported Platforms**

The BGP Soft Reset feature is supported by the following platforms in Cisco IOS Release 12.0(22)S:

- **•** Cisco 7200 series
- **•** Cisco 7500 series

 $\mathsf{l}$ 

- **•** Cisco 10000 series
- **•** Cisco 12000 series

#### **Determining Platform Support Through Cisco Feature Navigator**

Cisco IOS software is packaged in feature sets that are supported by specific platforms. To get updated information regarding platform support for this feature, access Cisco Feature Navigator. Cisco Feature Navigator dynamically updates the list of supported platforms as new platform support is added for the feature.

Cisco Feature Navigator is a web-based tool that enables you to determine which Cisco IOS software images support a specific set of features and which features are supported in a specific Cisco IOS image. You can search by feature or release. Under the release section, you can compare releases side by side to display both the features unique to each software release and the features in common.

To access Cisco Feature Navigator, you must have an account on Cisco.com. If you have forgotten or lost your account information, send a blank e-mail to cco-locksmith@cisco.com. An automatic check will verify that your e-mail address is registered with Cisco.com. If the check is successful, account details with a new random password will be e-mailed to you. Qualified users can establish an account on Cisco.com by following the directions at [http://www.cisco.com/register.](http://www.cisco.com/register)

Cisco Feature Navigator is updated regularly when major Cisco IOS software releases and technology releases occur. For the most current information, go to the Cisco Feature Navigator home page at the following URL:

<http://www.cisco.com/go/fn>

#### **Availability of Cisco IOS Software Images**

Platform support for particular Cisco IOS software releases is dependent on the availability of the software images for those platforms. Software images for some platforms may be deferred, delayed, or changed without prior notice. For updated information about platform support and availability of software images for each Cisco IOS software release, refer to the online release notes or, if supported, Cisco Feature Navigator.

## <span id="page-3-0"></span>**Supported Standards, MIBs, and RFCs**

#### **Standards**

No new or modified standards are supported by this feature.

#### **MIBs**

No new or modified MIBs are supported by this feature.

To obtain lists of supported MIBs by platform and Cisco IOS release, and to download MIB modules, go to the Cisco MIB website on Cisco.com at the following URL:

<http://www.cisco.com/public/sw-center/netmgmt/cmtk/mibs.shtml>

### **RFCs**

RFC 2918, *Route Refresh Capability for BGP-4* 

## **Prerequisites**

Peers that exchange reachability information must support the soft reset route refresh capability in order to use the enhancements described in this document. If a peer does not, then the only available soft reconfiguration option is to use the **neighbor soft-reconfiguration** command, which initiates the storage of inbound routing table updates and requires additional memory, followed by the **clear ip bgp in** command.

# <span id="page-4-0"></span>**Configuration Tasks**

See the following ["Configuring BGP Soft Reset"](#page-4-1) section for configuration tasks for the BGP Soft Reset Enhancement feature. This task is required.

## <span id="page-4-1"></span>**Configuring BGP Soft Reset**

Whenever there is a change in the routing policy, the BGP session must be reset (cleared) for the new policy to take effect and the routing table to be reconfigured. Using a hard reset to clear a BGP session causes cache invalidation and results in a negative impact on network operation.

Soft reset is recommended because it allows routing table policies to be reconfigured and activated without clearing the BGP session. Soft reset is done on a per-neighbor basis. Soft resets can be inbound or outbound:

- **•** When soft reset is used to generate inbound updates from a neighbor, it is called dynamic inbound soft reset. There are two ways to perform an inbound soft reset, dynamically (using the dynamic inbound soft reset) and using stored routing update information.
- **•** When soft reset is used to send a new set of updates to a neighbor, it is called outbound soft reset.

There is only one way to perform an outbound soft reset.

**Note** The dynamic inbound soft reset and inbound soft reset using stored information functions are mutually exclusive and cannot be configured together. If the inbound soft reset using stored routing table updates is configured for a neighbor, the dynamic inbound soft update method cannot be used.

### **Configuring BGP Dynamic Inbound Soft Reset**

If both the local BGP router and the neighbor router support the route refresh capability, you can perform a dynamic soft inbound reset. This type of reset has the following advantages over a soft inbound reset using stored routing update information:

- **•** Does not require preconfiguration
- **•** Does not require additional memory for storing routing update information

**Command Purpose** Router# **show ip bgp neighbors** *ip-address* Shows whether a neighbor supports the route refresh capability. If the specified router supports the route refresh capability, the following message is displayed: Received route refresh capability from peer.

To determine whether a router supports the route refresh capability, use the **show ip bgp neighbors**  command.

If all the BGP routers support the route refresh capability, you can use the dynamic soft reset method for resetting the inbound routing table.

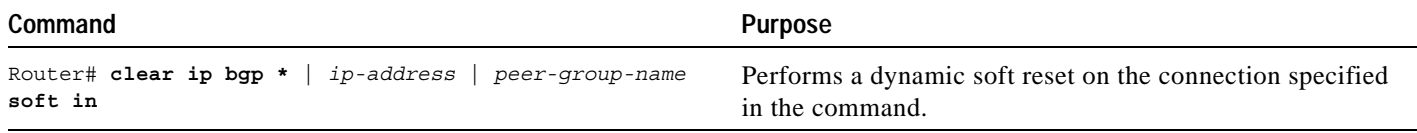

### **Configuring BGP Outbound Soft Reset**

Outbound soft resets do not require any preconfiguration. Using the keyword **soft** specifies that a soft reset be performed.

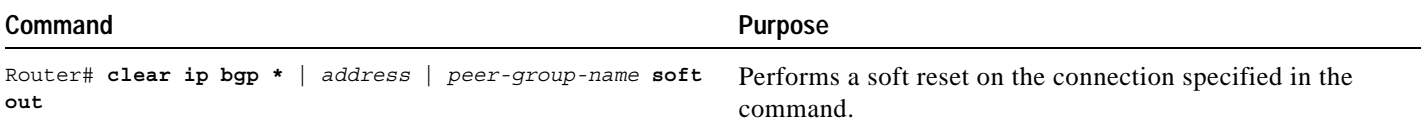

### **Configuring BGP Outbound Soft Reset Under an Address Family**

Outbound soft resets do not require any preconfiguration. Using the keyword soft specifies that a soft reset be performed.

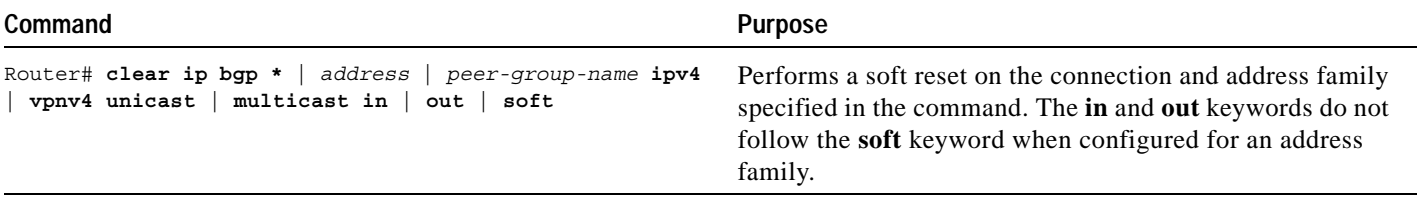

### **Configuring BGP Soft Reset Using Stored Routing Policy Information**

If all of the BGP routers in the connection do not support the route refresh capability, use the soft reset method that generates a new set of inbound routing table updates from information previously stored. To initiate storage of inbound routing table updates, you must first preconfigure the router using the **neighbor soft-reconfiguration** command.

Keep in mind that the memory requirements for storing the inbound update information can become quite large.

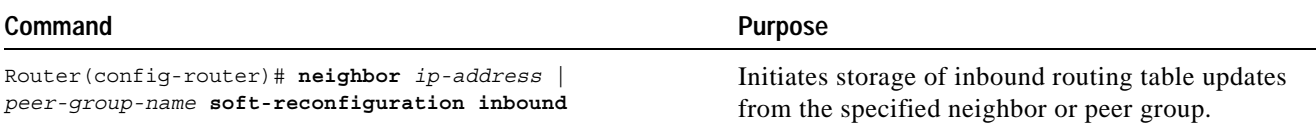

Once you have initiated storage of inbound routing table updates for a specific neighbor or peer group, you can perform a soft inbound reset for that neighbor or peer group.

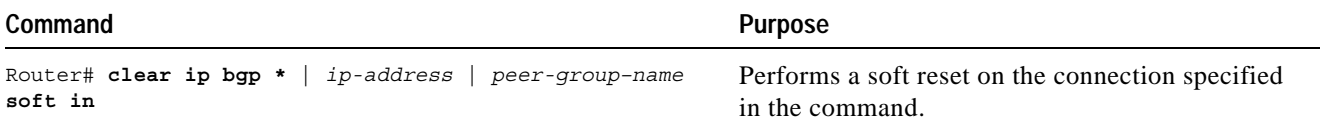

### **Verifying BGP Soft Reset**

I

Enter the **show ip bgp neighbors** command to display information about the BGP and TCP connections to neighbors and verify the status and configuration of the BGP soft reset feature. The following sample output shows that a soft reset has been configured for neighbor 10.4.9.8:

```
Router# show ip bgp neighbors
BGP neighbor is 10.4.9.8, remote AS 101, internal link
  BGP version 4, remote router ID 10.4.9.8
  BGP state = Established, up for 00:03:50
  Last read 00:00:50, hold time is 180, keepalive interval is 60 seconds
  Neighbor capabilities:
    Route refresh: advertised and received(new)
    Address family IPv4 Unicast: advertised and received
  Received 7 messages, 0 notifications, 0 in queue
  Sent 7 messages, 0 notifications, 0 in queue
  Default minimum time between advertisement runs is 5 seconds
  For address family: IPv4 Unicast
  BGP table version 1, neighbor version 1
  Index 1, Offset 0, Mask 0x2
  Route refresh request: received 0, sent 0
  0 accepted prefixes consume 0 bytes
  Prefix advertised 0, suppressed 0, withdrawn 0
  Number of NLRIs in the update sent: max 0, min 0
  Connections established 1; dropped 0
  Last reset never
Connection state is ESTAB, I/O status: 1, unread input bytes: 0
Local host: 10.4.9.21, Local port: 179
Foreign host: 10.4.9.8, Foreign port: 11004
Enqueued packets for retransmit: 0, input: 0 mis-ordered: 0 (0 bytes)
Event Timers (current time is 0x134F4D2B4):
Timer Starts Wakeups Next
Retrans 8 0 0x0
TimeWait 0 0 0 0x0
\begin{matrix} \text{ackHold} & \text{ } & 7 & \text{ } & 3 & \text{ } & 0 \text{x0} \end{matrix}SendWnd 0 0 0 0x0
KeepAlive 0 0 0x0
GiveUp 0 0 0 0x0
PmtuAger 0 0 0 0x0
```
DeadWait 0 0 0 0x0 iss: 4229692689 snduna: 4229692849 sndnxt: 4229692849 sndwnd: 16225 irs: 339739239 rcvnxt: 339739399 rcvwnd: 16225 delrcvwnd: 159 SRTT: 540 ms, RTTO: 3809 ms, RTV: 1364 ms, KRTT: 0 ms minRTT: 0 ms, maxRTT: 300 ms, ACK hold: 200 ms Flags: passive open, nagle, gen tcbs Datagrams (max data segment is 1460 bytes): Rcvd: 10 (out of order: 0), with data: 7, total data bytes: 159 Sent: 11 (retransmit: 0, fastretransmit: 0), with data: 7, total data bytes: 159

## <span id="page-7-0"></span>**Configuration Examples**

This section provides the following configuration examples:

- **•** [Dynamic Inbound Soft Reset](#page-7-2)
- **•** [Inbound Soft Reset Using Stored Information](#page-7-3)

### <span id="page-7-2"></span>**Dynamic Inbound Soft Reset**

The following examples shows the **clear ip bgp 131.108.1.1 soft in** command used to initiate a dynamic soft reconfiguration in the BGP peer 131.108.1.1. This command requires that the peer supports the route refresh capability.

clear ip bgp 131.108.1.1 soft in

### <span id="page-7-3"></span>**Inbound Soft Reset Using Stored Information**

The following example enables inbound soft reconfiguration for the neighbor 131.108.1.1. All the updates received from this neighbor will be stored unmodified, regardless of the inbound policy. When inbound soft reconfiguration is performed later, the stored information will be used to generate a new set of inbound updates.

```
router bgp 100
neighbor 131.108.1.1 remote-as 200
neighbor 131.108.1.1 soft-reconfiguration inbound
```
The following example clears the session with the neighbor 131.108.1.1.

clear ip bgp 131.108.1.1 soft in

## <span id="page-7-1"></span>**Command Reference**

This section documents new or modified commands. All other commands used with this feature are documented in the Cisco IOS Release 12.0 command reference publications.

- **• [clear ip bgp](#page-8-0)**
- **• [neighbor soft-reconfiguration](#page-10-0)**
- **• [show ip bgp neighbors.](#page-12-0)**

# <span id="page-8-0"></span>**clear ip bgp**

 $\overline{\phantom{a}}$ 

To reset a BGP connection using BGP soft reconfiguration, use the **clear ip bgp** privileged EXEC command at the system prompt.

**clear ip bgp** {**\*** | *neighbor-address* | *peer-group-name* [**soft** [**in** | **out**]} [**ipv4 {multicast** | **unicast}** | **vpnv4** {**unicast**} {**soft** | **in** | **out**}]

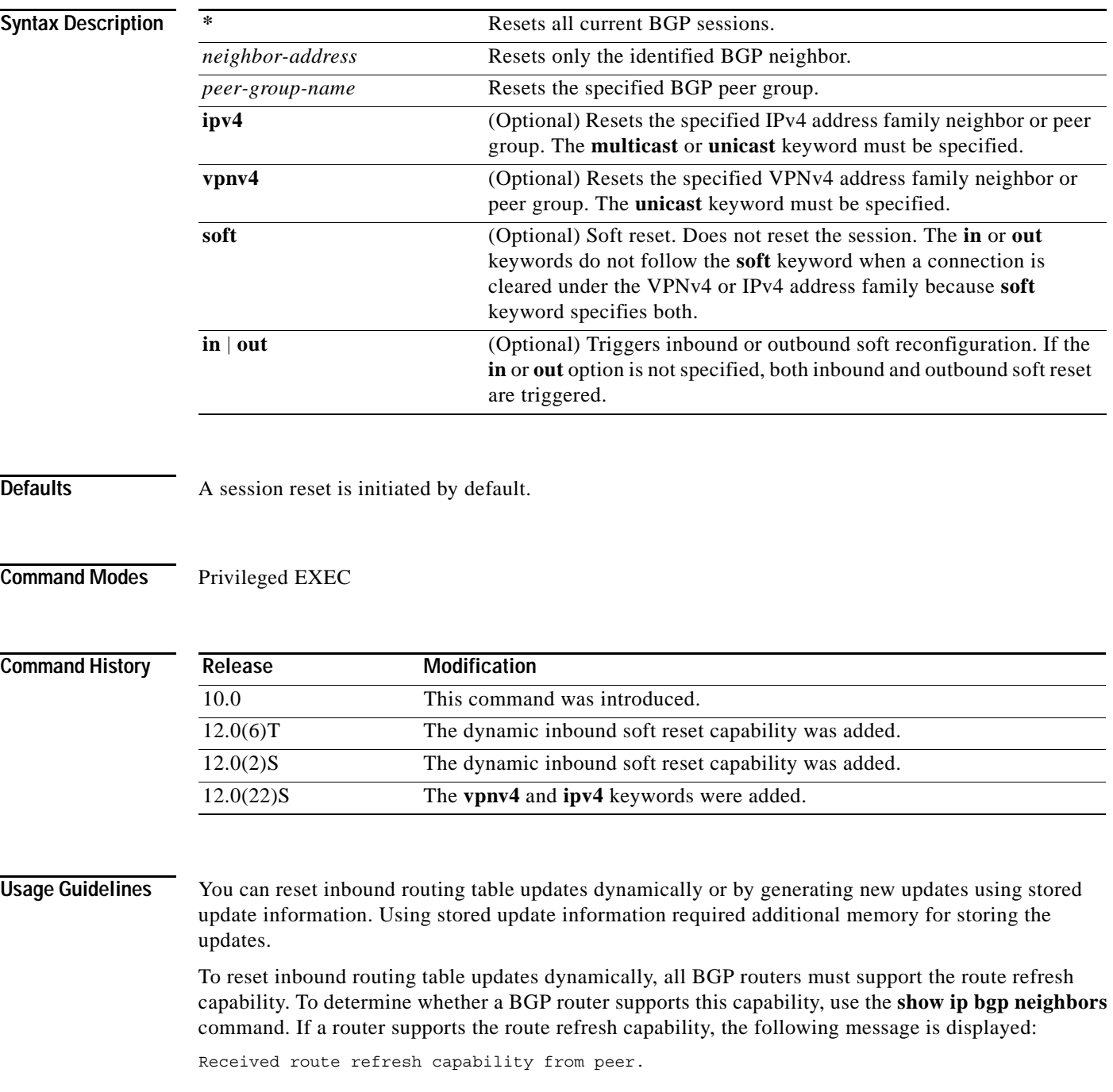

If all BGP routers support the route refresh capability, use the **clear ip bgp** {**\*** | *address* | *peer-group -name*} **in** command. You need not use the **soft** keyword, because soft reset is automatically assumed when the route refresh capability is supported.

The route refresh capability can also be initiated specifically for IPv4 and VPNv4 address families. When an soft refresh is initiated, the **in** or **out** keyword does not need to be specified because **soft** keyword specifies both.

To generate new inbound updates from stored update information (rather than dynamically) without resetting the BGP session, you must preconfigure the local BGP router using the **neighbor soft-reconfiguration inbound** command. This preconfiguration causes the software to store all received updates without modification regardless of whether an update is accepted by the inbound policy. Storing updates is memory intensive and should be avoided if possible.

Outbound BGP soft configuration has no memory overhead and does not require any preconfiguration. You can trigger an outbound reconfiguration on the other side of the BGP session to make the new inbound policy take effect.

Use this command whenever any of the following changes occur:

- **•** Additions or changes to the BGP-related access lists
- **•** Changes to BGP-related weights
- **•** Changes to BGP-related distribution lists
- **•** Changes to BGP-related route maps

### **Examples** The following example clears the inbound session with the neighbor 131.108.1.1 without resetting the session: Router# **clear ip bgp 131.108.1.1 soft in** The following example clears the outbound session with the peer group named corp without resetting the session:

Router# **clear ip bgp corp soft out**

The following example clears both the inbound and outbound VPNv4 session without resetting the session for 10.0.0.1 neighbor:

Router# **clear ip bgp vpnv4 unicast 10.0.0.1 soft** 

The following example clears the outbound IPv4 multicast session without resetting the session for 192.168.0.1 neighbor:

Router# **clear ip bgp ipv4 multicast 192.168.0.1 out** 

The following example clears the inbound IPv4 unicast session without resetting the session for 172.16.0.1 neighbor:

Router# **clear ip bgp ipv4 multicast 172.16.0.1 in** 

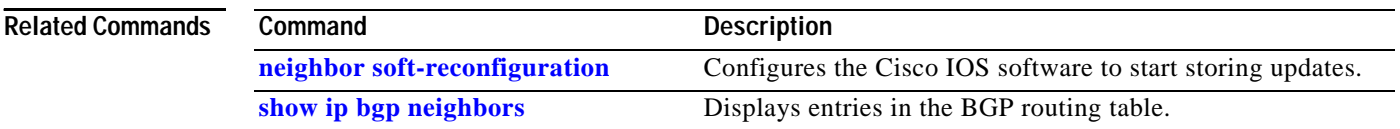

 $\overline{\phantom{a}}$ 

# <span id="page-10-0"></span>**neighbor soft-reconfiguration**

To configure the Cisco IOS software to start storing updates, use the **neighbor soft-reconfiguration**  router configuration command. To not store received updates, use the **no** form of this command.

**neighbor** {*ip-address* | *peer-group-name*} **soft-reconfiguration** [**inbound**]

**no neighbor** {*ip-address* | *peer-group-name*} **soft-reconfiguration** [**inbound**]

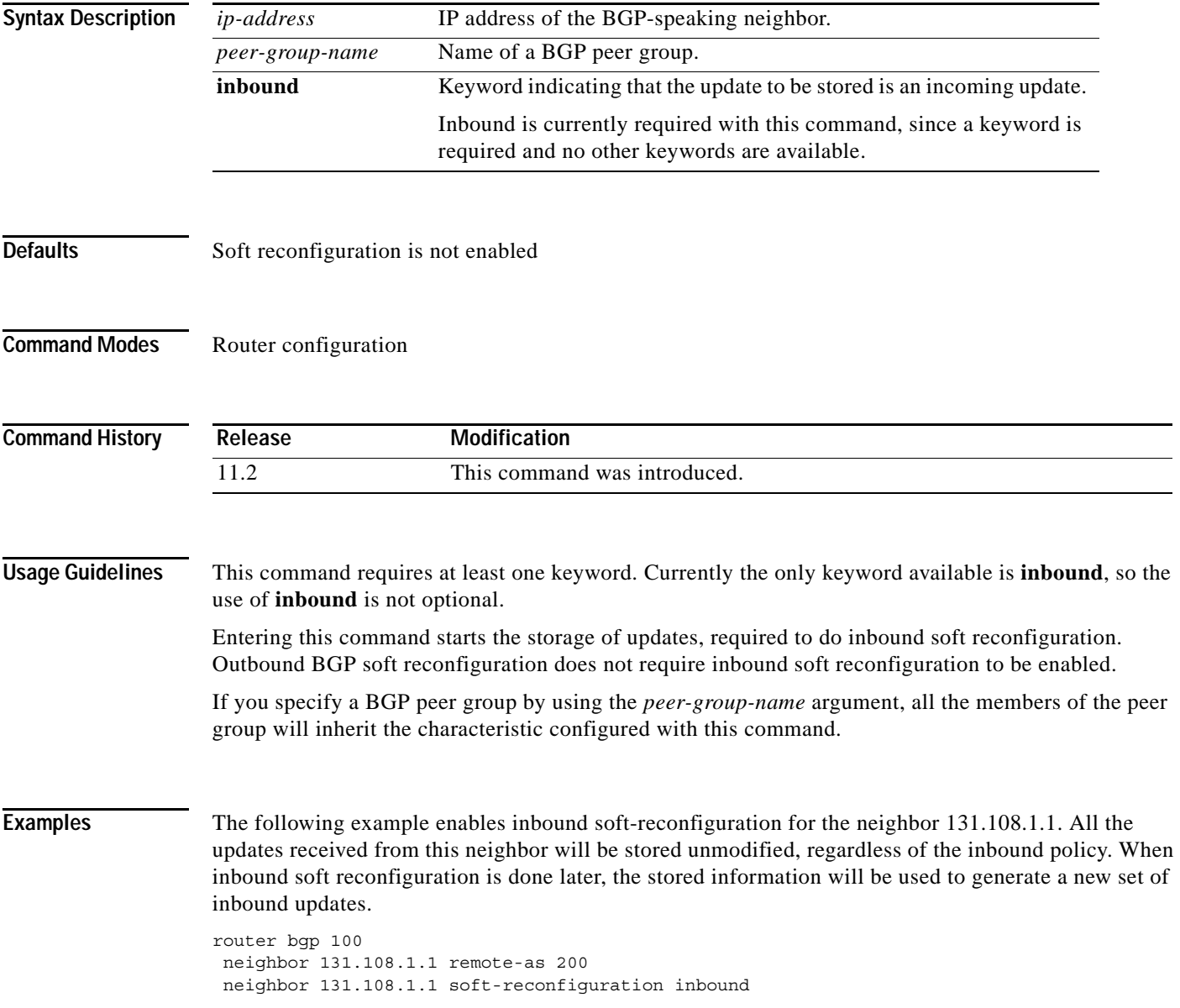

 $\mathsf I$ 

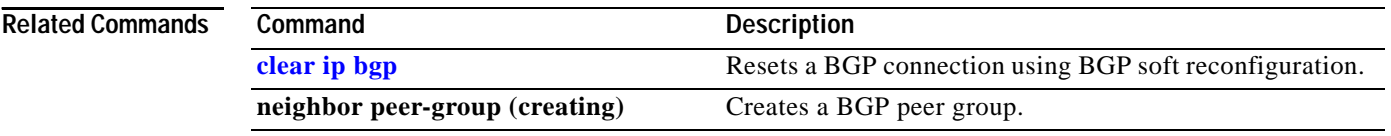

# <span id="page-12-0"></span>**show ip bgp neighbors**

To display information about the TCP and BGP connections to neighbors, use the **show ip bgp neighbors** EXEC command.

**show ip bgp neighbors** [*neighbor-address*] [**received-routes** | **routes** | **advertised-routes** | {**paths** *regexp*} | **dampened-routes**]

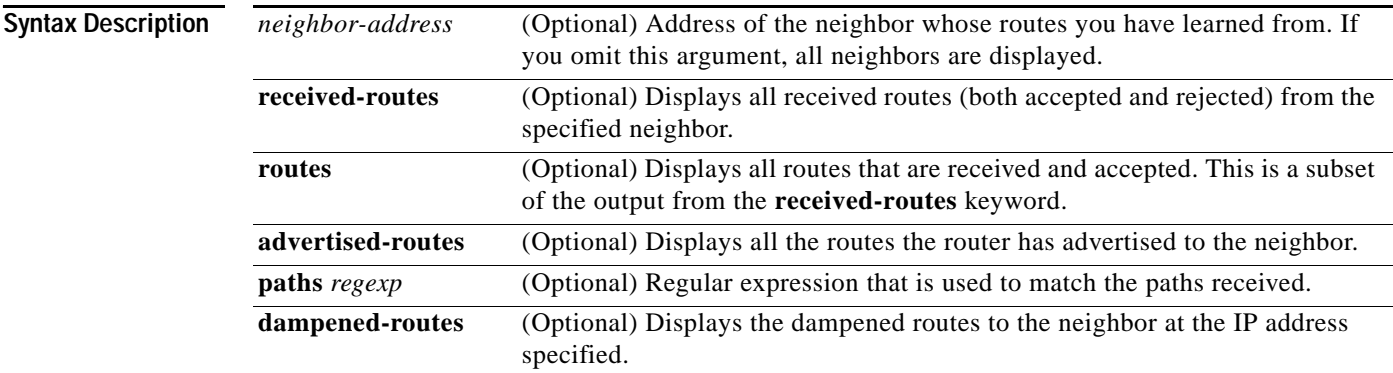

### **Command Modes** EXEC

 $\overline{\phantom{a}}$ 

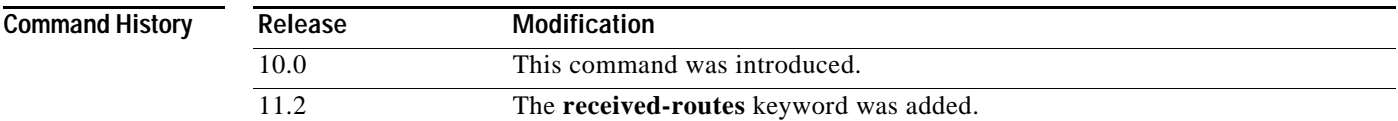

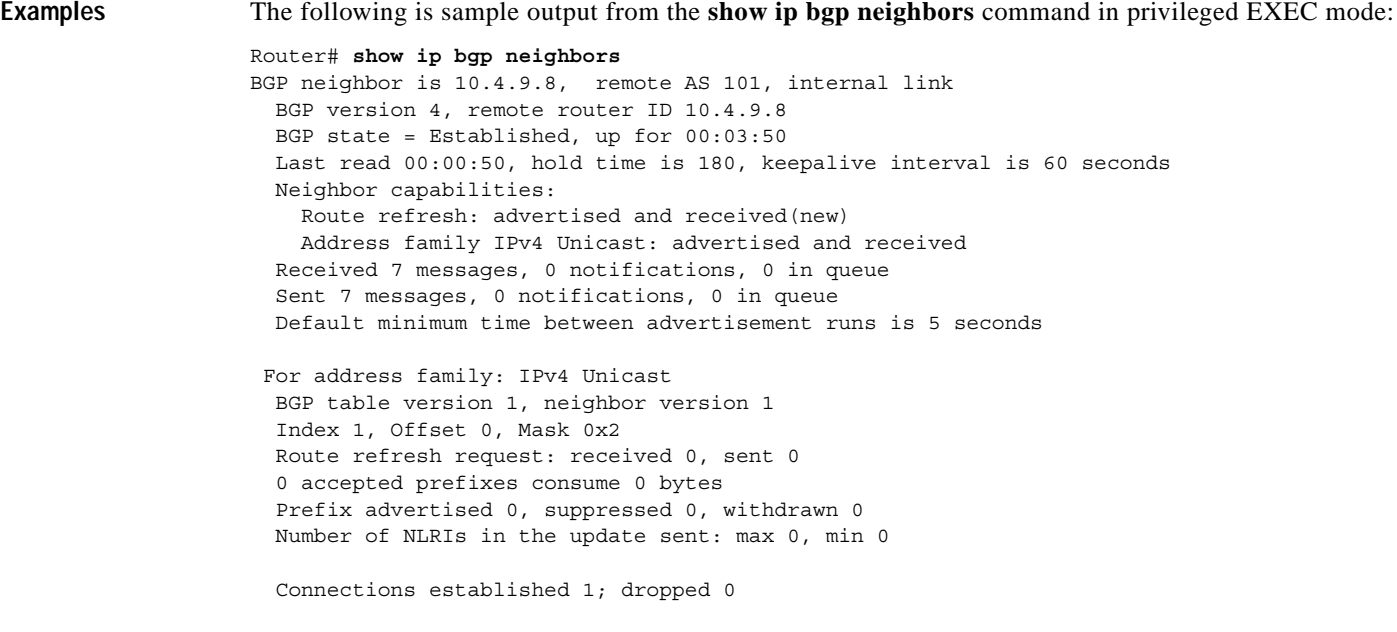

 Last reset never Connection state is ESTAB, I/O status: 1, unread input bytes: 0 Local host: 10.4.9.21, Local port: 179 Foreign host: 10.4.9.8, Foreign port: 11004 Enqueued packets for retransmit: 0, input: 0 mis-ordered: 0 (0 bytes) Event Timers (current time is 0x134F4D2B4): Timer Starts Wakeups Next Retrans 8 0 0x0<br>
TimeWait. 0 0 0x0 TimeWait 0 0 0x0<br>AckHold 7 3 0x0 AckHold 7 3 0x0 SendWnd 0 0 0 0x0 KeepAlive 0 0 0x0  $GiveUp$  0 0 0 0  $x0$ PmtuAger 0 0 0 0x0 DeadWait 0 0 0 0x0 iss: 4229692689 snduna: 4229692849 sndnxt: 4229692849 sndwnd: 16225 irs: 339739239 rcvnxt: 339739399 rcvwnd: 16225 delrcvwnd: 159 SRTT: 540 ms, RTTO: 3809 ms, RTV: 1364 ms, KRTT: 0 ms minRTT: 0 ms, maxRTT: 300 ms, ACK hold: 200 ms Flags: passive open, nagle, gen tcbs Datagrams (max data segment is 1460 bytes): Rcvd: 10 (out of order: 0), with data: 7, total data bytes: 159 Sent: 11 (retransmit: 0, fastretransmit: 0), with data: 7, total data bytes: 159

[Table 1](#page-13-0) describes the significant fields shown in the display.

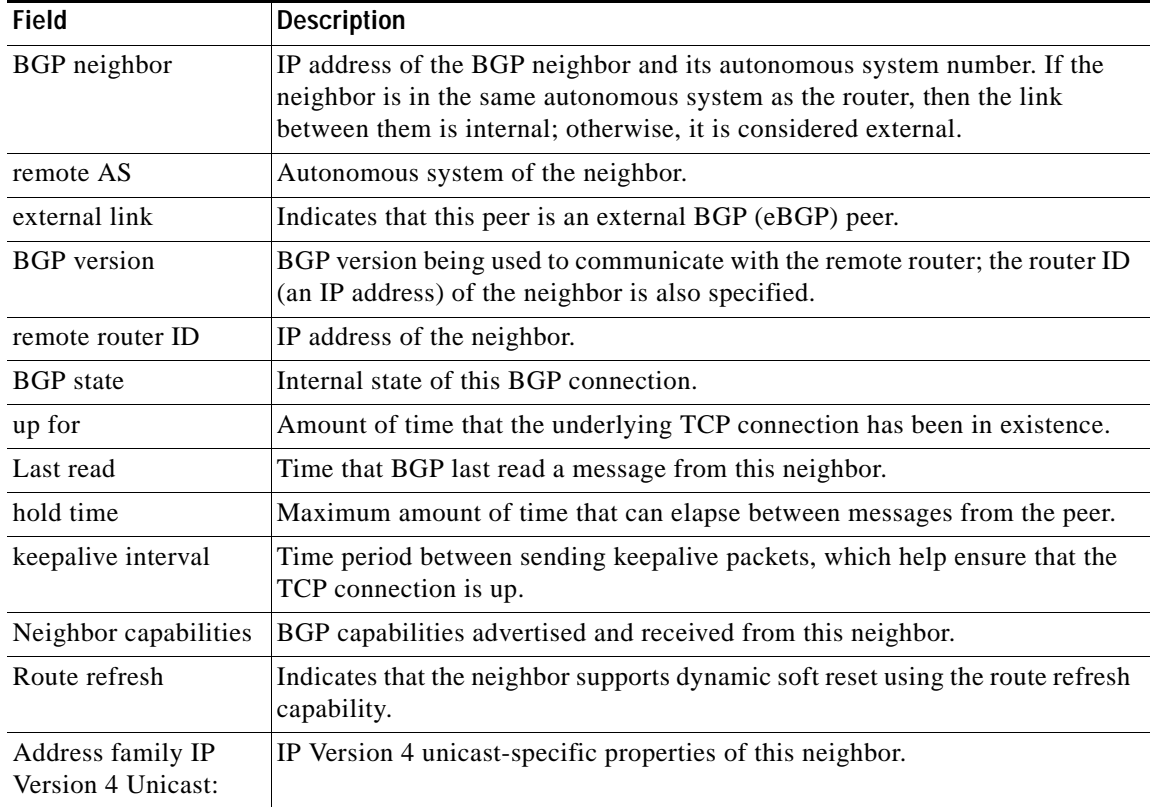

#### <span id="page-13-0"></span>*Table 1 show ip bgp neighbors Field Descriptions*

 $\mathbf{I}$ 

 $\mathbf{I}$ 

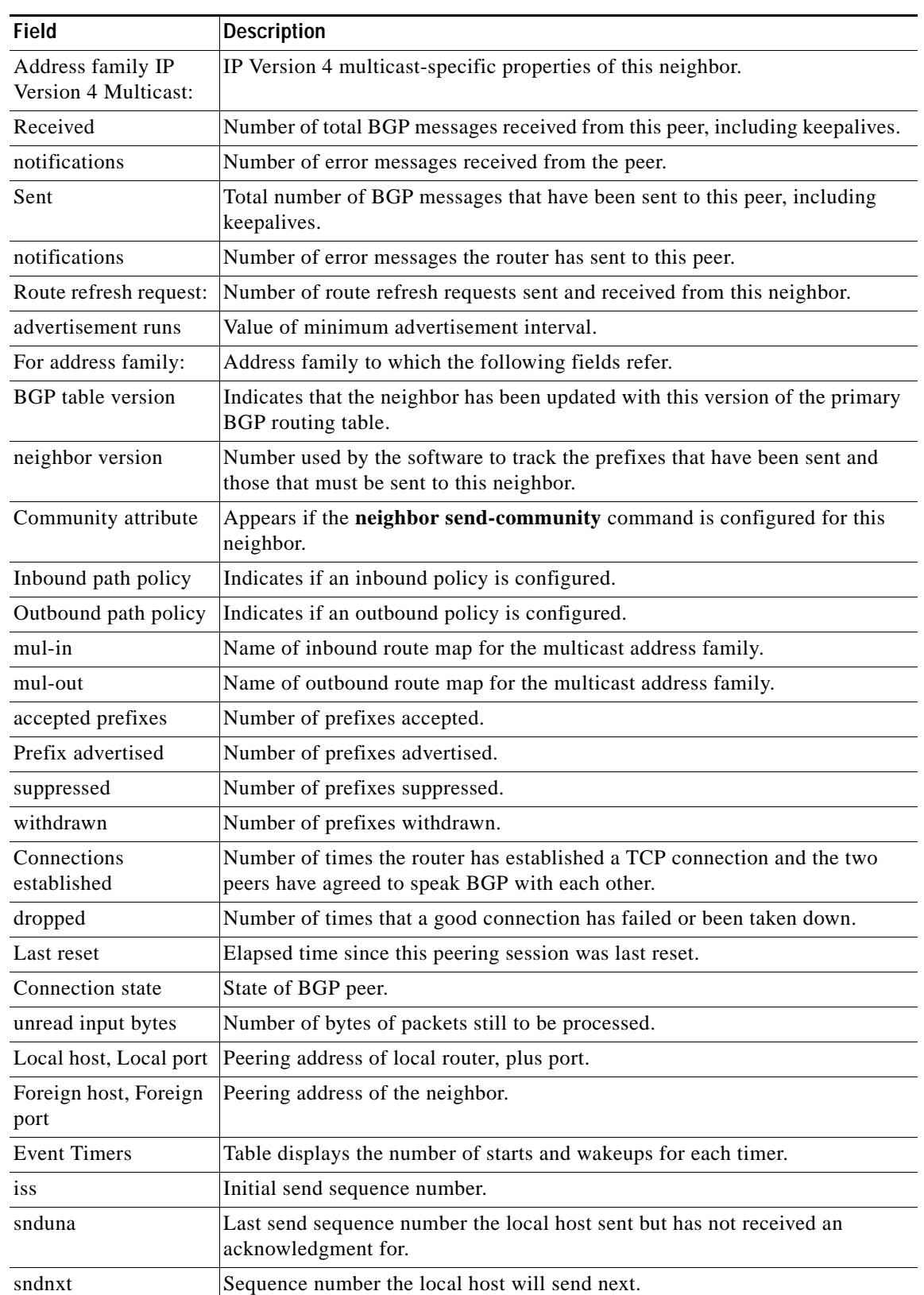

### *Table 1 show ip bgp neighbors Field Descriptions (continued)*

 $\mathbf I$ 

| <b>Field</b>     | <b>Description</b>                                                                                                    |
|------------------|----------------------------------------------------------------------------------------------------|
| sndwnd           | TCP window size of the remote host.                                                                                                    |
| 1rs              | Initial receive sequence number.                                                                                                    |
| rcvnxt           | Last receive sequence number the local host has acknowledged.                                                                                                    |
| rcywnd           | TCP window size of the local host.                                                                                                    |
| delrecywnd       | Delayed receive window—data the local host has read from the connection,<br>but has not yet subtracted from the receive window the host has advertised to<br>the remote host. The value in this field gradually increases until it is larger<br>than a full-sized packet, at which point it is applied to the rcvwnd field. |
| <b>SRTT</b>      | A calculated smoothed round-trip timeout.                                                                                                    |
| <b>RTTO</b>      | Round-trip timeout.                                                                                                    |
| <b>RTV</b>       | Variance of the round-trip time.                                                                                                    |
| <b>KRTT</b>      | New round-trip timeout (using the Karn algorithm). This field separately<br>tracks the round-trip time of packets that have been resent.                                                                                                    |
| minRTT           | Smallest recorded round-trip timeout (hard wire value used for calculation).                                                                                                    |
| maxRTT           | Largest recorded round-trip timeout.                                                                                                    |
| <b>ACK</b> hold  | Time the local host will delay an acknowledgment in order to piggyback data<br>on it.                                                                                                    |
| Flags            | IP precedence of the BGP packets.                                                                                                    |
| Datagrams: Rcvd  | Number of update packets received from a neighbor.                                                                                                    |
| with data        | Number of update packets received with data.                                                                                                    |
| total data bytes | Total bytes of data.                                                                                                    |
| Sent             | Number of update packets sent.                                                                                                    |
| with data        | Number of update packets with data sent.                                                                                                    |
| total data bytes | Total number of data bytes.                                                                                                    |

*Table 1 show ip bgp neighbors Field Descriptions (continued)*

The following is sample output from the **show ip bgp neighbors** command with the **advertised-routes** keyword in privileged EXEC mode:

```
Router# show ip bgp neighbors 172.16.232.178 advertised-routes
```
BGP table version is 27, local router ID is 172.16.232.181 Status codes: s suppressed, d damped, h history, \* valid, > best, i - internal Origin codes: i - IGP, e - EGP, ? - incomplete

![](_page_15_Picture_134.jpeg)

 $\overline{\phantom{a}}$ 

The following is sample output from the **show ip bgp neighbors** command with the **routes** keyword in privileged EXEC mode:

Router# **show ip bgp neighbors 172.16.232.178 routes**

BGP table version is 27, local router ID is 172.16.232.181 Status codes: s suppressed, d damped, h history, \* valid, > best, i - internal Origin codes: i - IGP, e - EGP, ? - incomplete Network Next Hop Metric LocPrf Weight Path  $*$  > 10.0.0.0 172.16.232.178 40 0 10 ?

[Table 2](#page-16-0) describes the significant fields shown in the displays.

 $*$  > 20.0.0.0 172.16.232.178 40 0 10 ?

| Field                    | <b>Description</b>                                                                                                    |
|--------------------------|----------------------------------------------------------------------------------------------------|
| <b>BGP</b> table version | Internal version number of the table. This number is incremented whenever<br>the table changes.                                                                                              |
| local router ID          | IP address of the router.                                                                                                    |
| Status codes             | Status of the table entry. The status is displayed at the beginning of each line<br>in the table. It can be one of the following values:                                                     |
|                          | s—The table entry is suppressed.                                                                                                    |
|                          | *—The table entry is valid.                                                                                                    |
|                          | >—The table entry is the best entry to use for that network.                                                                                                    |
|                          | i-The table entry was learned via an internal BGP (iBGP) session.                                                                                                    |
| Origin codes             | Origin of the entry. The origin code is placed at the end of each line in the<br>table. It can be one of the following values:                                                               |
|                          | i-Entry originated from Interior Gateway Protocol (IGP) and was advertised<br>with a network router configuration command.                                                                   |
|                          | e-Entry originated from Exterior Gateway Protocol (EGP).                                                                                                    |
|                          | ?—Origin of the path is not clear. Usually, this is a router that is redistributed<br>into BGP from an IGP.                                                                                  |
| Network                  | IP address of a network entity.                                                                                                    |
| Next Hop                 | IP address of the next system that is used when forwarding a packet to the<br>destination network. An entry of 0.0.0.0 indicates that the router has some<br>non-BGP routes to this network. |
| Metric                   | If shown, this is the value of the interautonomous system metric. This field is<br>frequently not used.                                                                                      |
| LocPrf                   | Local preference value as set with the set local-preference route-map<br>configuration command. The default value is 100.                                                                    |
| Weight                   | Weight of the route as set via autonomous system filters.                                                                                                    |
| Path                     | Autonomous system paths to the destination network. There can be one entry<br>in this field for each autonomous system in the path.                                                          |

<span id="page-16-0"></span>*Table 2 show ip bgp neighbors advertised-routes and routes Field Descriptions*

 $\mathbf I$ 

The following is sample output from the **show ip bgp neighbors** command with the **paths** keyword in privileged EXEC mode:

Router# **show ip bgp neighbors 171.69.232.178 paths ^10** Address Refcount Metric Path 0x60E577B0 2 40 10 ?

[Table 3](#page-17-0) describes the significant fields shown in the display.

<span id="page-17-0"></span>*Table 3 show ip bgp neighbors paths Field Descriptions*

| <b>Field</b> | <b>Description</b>                                                                                                    |
|--------------|----------------------------------------------------------------------------------------------------|
| Address      | Internal address where the path is stored.                                                                                 |
| Refcount     | Number of routes using that path.                                                                                          |
| Metric       | The Multi Exit Discriminator (MED) metric for the path. (The name<br>of this metric for BGP versions 2 and 3 is INTER_AS.) |
| Path         | The autonomous system path for that route, followed by the origin<br>code for that route.                                  |

۰